# Reviewer's Guide PDFpen<sup>®</sup> [12]

# **Contents**

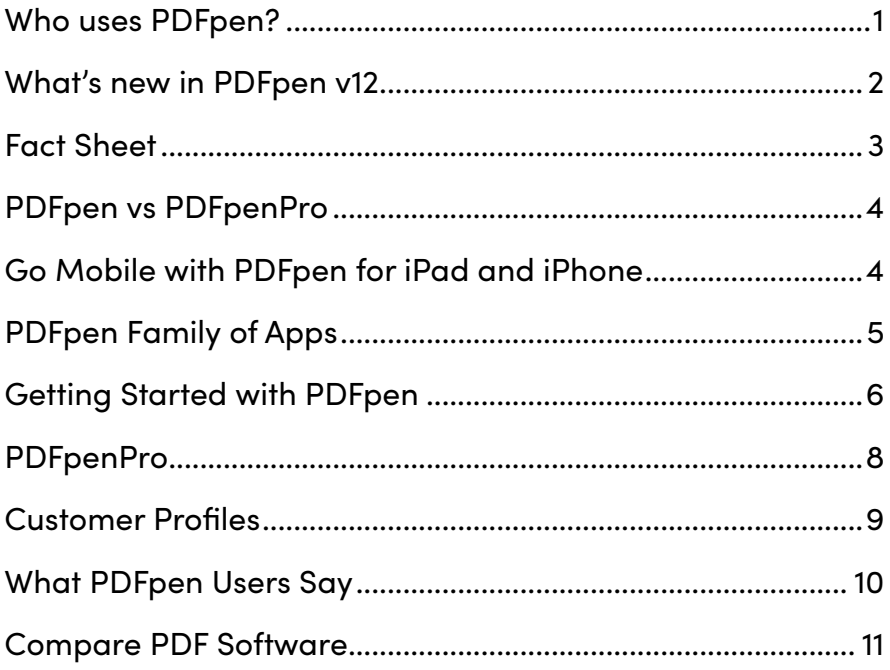

<span id="page-2-0"></span>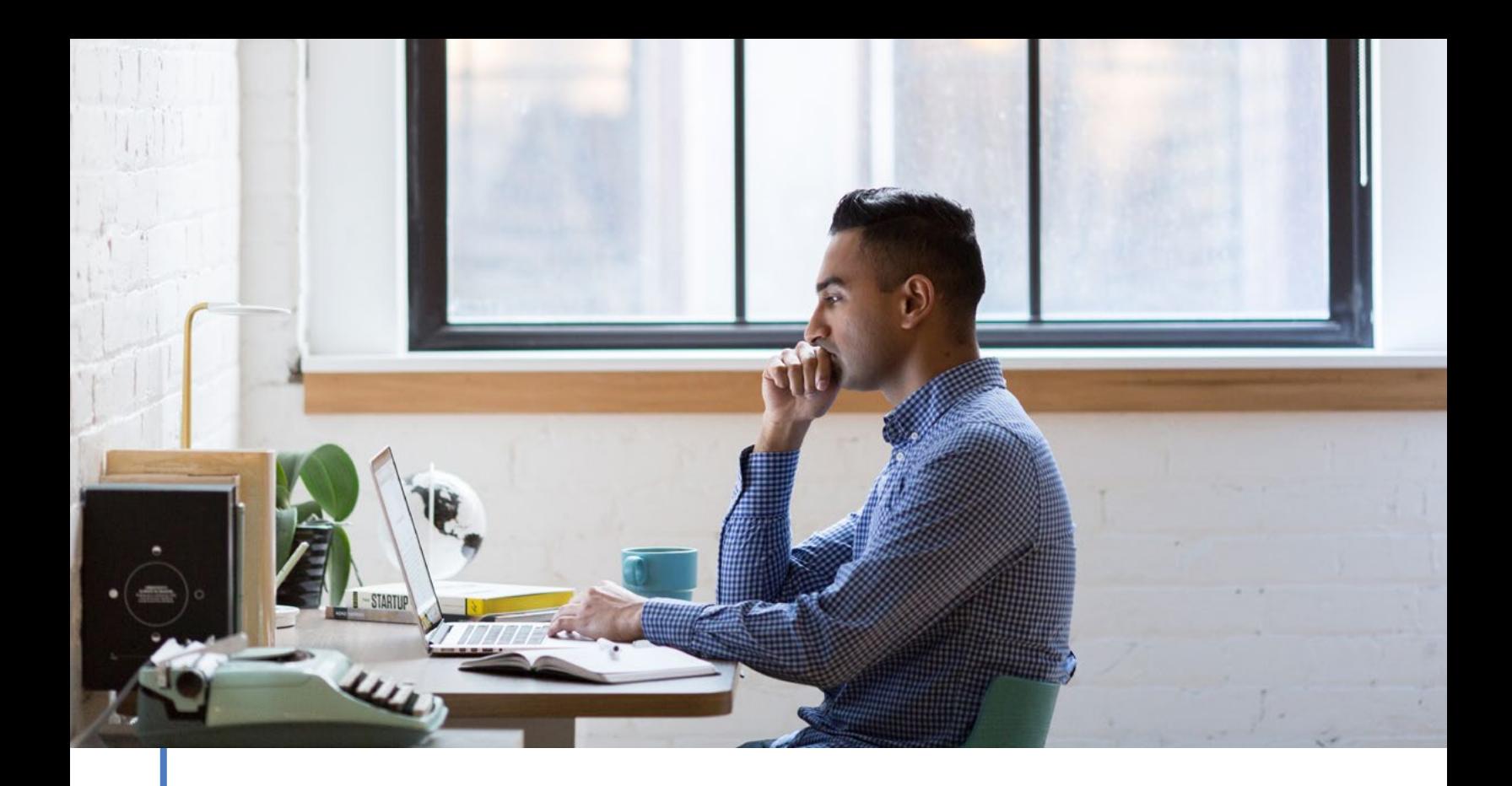

# The all-purpose PDF editing tool for Mac

With PDFpen, you can view, edit and annotate PDF documents for study or work. Engage with content as you read. Turn images into editable PDFs. Edit PDFs to perfection. Never print, sign and scan again.

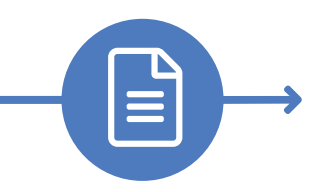

#### Who uses PDFpen?

PDFpen is for anyone who needs more PDF editing power than Preview, but not the advanced printing and security features of Acrobat. PDFpen is especially popular with lawyers, contractors, publishers, creatives, and educators.

<span id="page-3-0"></span>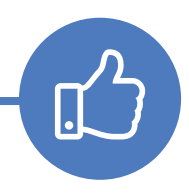

# What's new in PDFpen v12

PDFpen and PDFpenPro deliver an even more robust and powerful feature set with a new major version of its all-purpose PDF editing tool for Mac. Version 12 introduces PDF optimization, a magnifier window, a callout tool, and for Pro users, DocuSign® support.

- Optimize PDFs for smaller file sizes
	- Customize image quality/settings
	- Delete 3rd party metadata
- Advanced PDF compression (integrated)
	- **MRC**
	- **CCITT**
	- Post OCR
- Magnifier window  $\checkmark$
- Callout tool
- Customized paper styles
- DocuSign® support (PDFpenPro only)  $\checkmark$
- New welcome experience

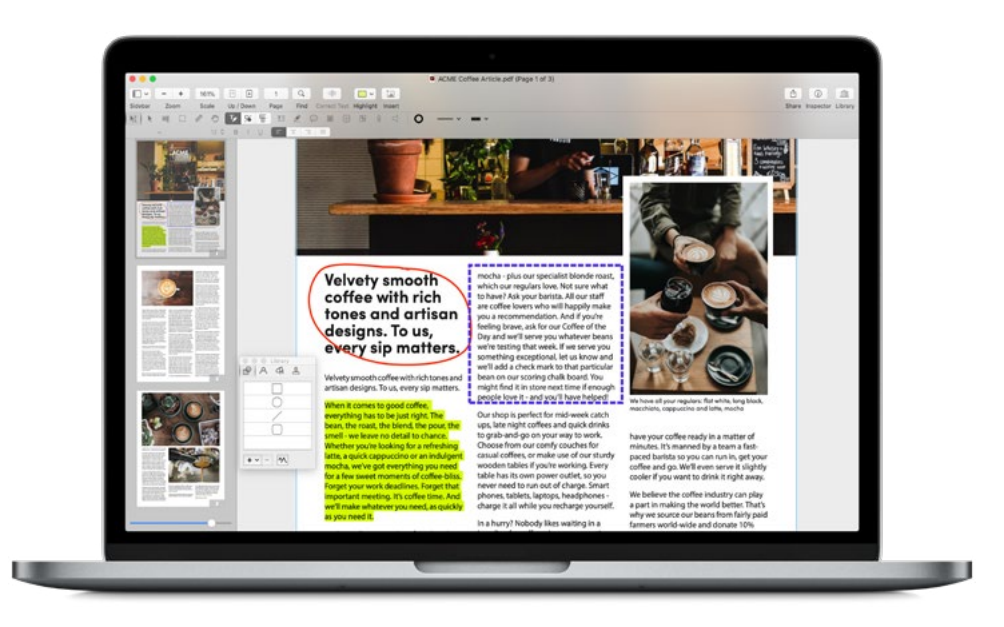

<span id="page-4-0"></span>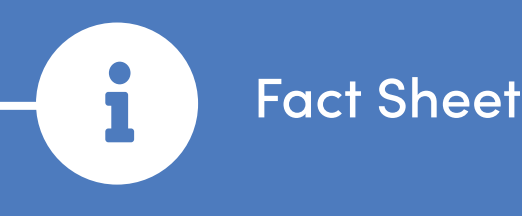

#### **APPLICATIONS**

PDFpen 12 PDFpenPro 12

#### **DOCUMENTATION**

[Online user manual \(HTML, PDF\), FAQ,](https://smilesoftware.com/pdfpenpro/support)  [Knowledge Base, video tutorials,](https://smilesoftware.com/pdfpenpro/support) blog, in-product help, read me, Welcome to PDFpen/Pro window

Free copy of "Take Control of PDFpen," by Michael E. Cohen, for licensed users

#### **SYSTEM REQUIREMENTS / PRODUCT SPECIFICATIONS**

macOS 10.13 (High Sierra) or later

Intel, 64-bit processor

#### **PRICING**

PDFpen: **US \$79.95**

- ̣ Family Pack: **US \$99.95**
- ̣ Office Pack starts at: **US \$249.95**

#### PDFpenPro: **US \$129.95**

- ̣ Family Pack: **US \$159.95**
- ̣ Office Pack starts at: **US \$374.95**

#### **UPGRADE POLICY**

Free for Smile web store users who purchased on or after January 1, 2020

**US \$35** from prior single-user versions of either application

**US \$50** from a previous version of PDFpen to PDFpenPro

Mac App Store users can download the direct purchase version for upgrade pricing

#### **DISTRIBUTION**

Smile web store:<https://smle.us/store>

Also available in the Mac App Store [\(PDFpen](https://smilesoftware.com/cgi-bin/redirect.pl?product=pdfpen&cmd=mas&version=11) and [PDFpenPro\)](https://smilesoftware.com/cgi-bin/redirect.pl?product=pdfpenpro&cmd=mas&version=11)

PDFpen is available via subscription from [Setapp](https://go.setapp.com/stp227?refAppID=322&utm_medium=available_on_setapp_button&utm_source=322&utm_campaign=https://smilesoftware.com/pdfpen/)

Demo versions are available for download [on our website](https://smilesoftware.com/pdfpenpro/download)

#### **TECHNICAL SUPPORT**

Contact Us:<https://smle.us/support>

#### **FILE FORMAT SUPPORT**

**Import:** PDF, TIFF, JPEG, PNG, DOC, **DOCX** 

**Export:** PDF, TIFF, JPEG, PNG, DOCX, TXT, RTF (PDFpen/Pro), XLSX, PPTX, PDF/A-1b (PDFpenPro only)

### <span id="page-5-0"></span>Go Pro

PDFpenPro lets you do everything that PDFpen does, plus:

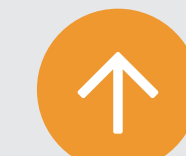

# **PDFpenPro**®

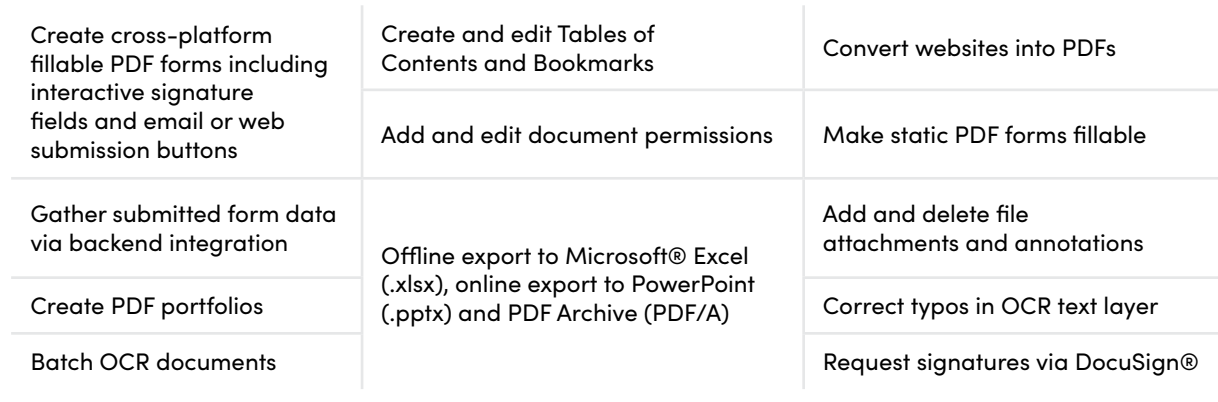

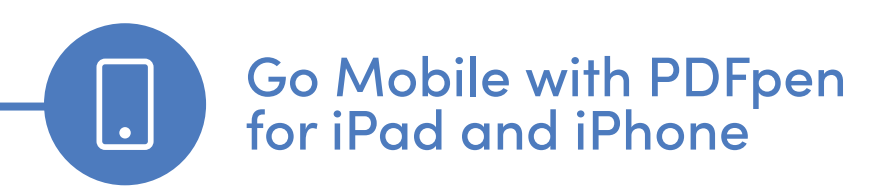

PDFpen is the seamless PDF editing solution for Mac, iPad and iPhone. The PDFpen family of apps includes PDFpen and PDFpenPro for Mac and PDFpen for iPad & iPhone.

With PDFpen on your iPad and iPhone, you won't feel like you left all the powerful features back at the office.

- $\checkmark$  Sign a contract, fill out an application, make corrections on the go
- ̣ Scan documents and receipts with your iPhone, then edit them in PDFpen
- ̣ Store PDFs in iCloud or Dropbox for seamless editing on iPhone and Mac

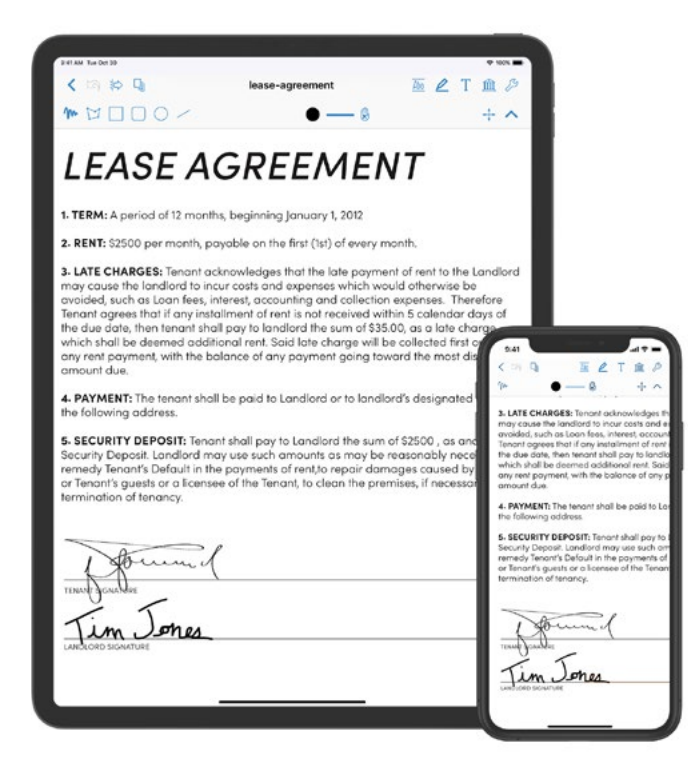

<span id="page-6-0"></span>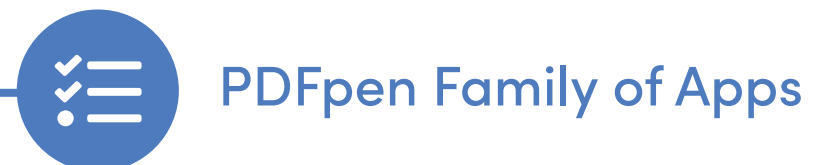

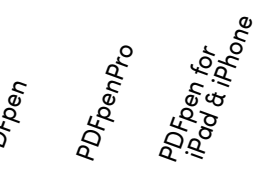

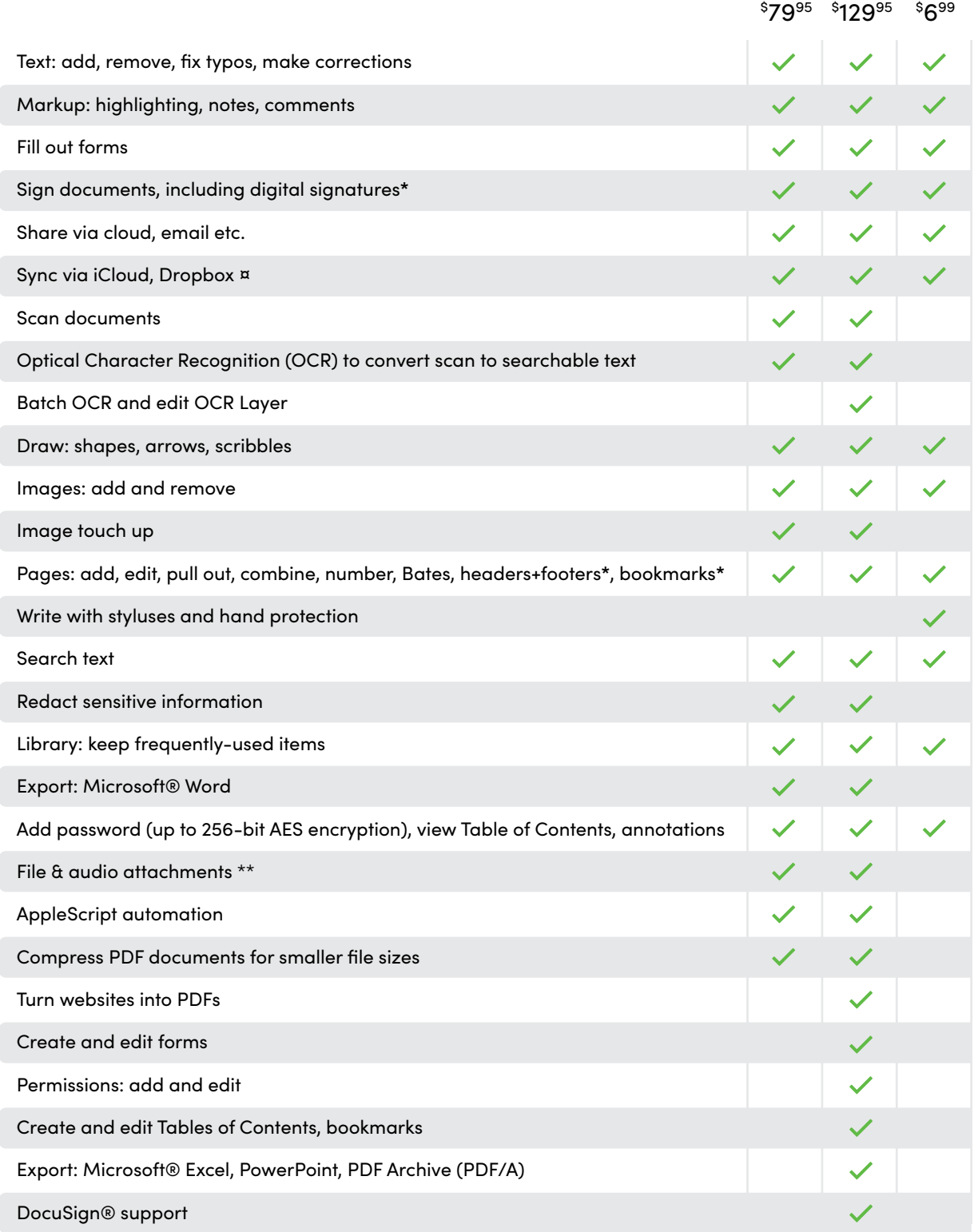

\* Mac-only ¤ Auto-sync iOS/iPadOS only \*\* Add/delete file attachments is Pro only

This is not a comprehensive list. Please [contact us](https://smilesoftware.com/support/) for any inquiries regarding specific features.

<span id="page-7-0"></span>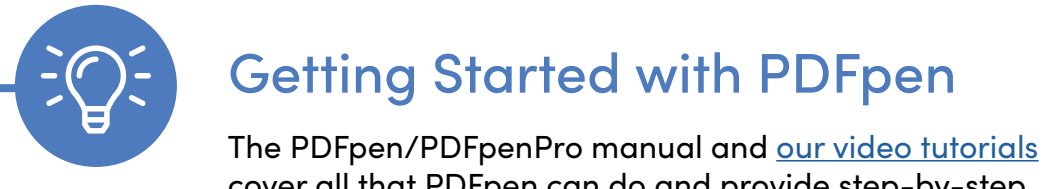

cover all that PDFpen can do and provide step-by-step instructions on how to accomplish different tasks. Ready to try PDFpen 12? Here are a few tips to get started.

#### **OPEN AND CREATE PDFS**

To use PDFpen's powerful editing features, you'll want to open an existing PDF (**File → Open**). You can also create a PDF in PDFpen by opening a new document (**File → New → From Stationery**).

#### **EDITING BAR**

The toolbar bar helps you navigate the document, and the editing bar has the tools you need to manipulate your document.

#### **EDIT TEXT**

- ̣ Use the Select Text tool (**Command+1**) to select text for correcting, markup, and copying.
- ̣ Edit selected text by clicking the Correct Text  $\otimes$  button in the toolbar. Use the Edit tool **(Command+2)**  $\blacktriangleright$  to select an image, which can then be moved, resized, copied, or deleted. Or, double-click the Edit tool to get the Precision Edit tool  $\triangleright$  for more fine-grain selections of otherwise unselectable objects.
- ̣ OCR (Optical Character Recognition) can be performed on documents to make scanned text selectable (**Edit → OCR**). For OCRing multiple files at once, PDFpenPro offers batch OCR (**File → OCR Files**).

#### **OCR SOFTWARE**

Version 20.2 of the OmniPage OCR engine, recognized for its accuracy.

"PDFpen is my favorite Mac OS application!"

**Taryn Merrick,**  Merrick Management and Media Services

#### **ANNOTATE DOCUMENTS**

- $\Box \triangleright$  Highlight Tool: Review a document and highlight text by dragging over with the Highlight tool (**Command+3**) .
- Scribble Tool: Write or draw freehand with the Scribble tool  $\blacktriangleright$ (**Command+6**).
- Add Notes (**Command+7**).
- Add Comments (**Command+8**) using the Markup Tools palette.
- TE Text ToolUse the Text tool (**Command+5**) to add a text box.

#### **DRAWING TOOLS**

Create polygons, rectangles, ellipses, lines, rounded rectangles, and callouts.

#### **DO MORE WITH PDFS**

Microsoft® Word Export: Choose **File > Export** and select **.docx**.

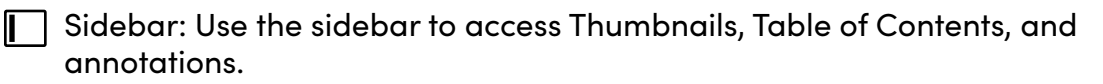

Reorder Pages: Drag and drop thumbnails in Sidebar.

Delete Pages: Select one or more thumbnails and press Delete on your keyboard.

Combine PDFs: Drag thumbnails from one PDF to another, or use **AppleScript**  $\rightarrow$ **Combine PDFs**.

 $Q$  Search for keywords: Find button.

Reduce file size: **File → Create Optimized PDF.** 

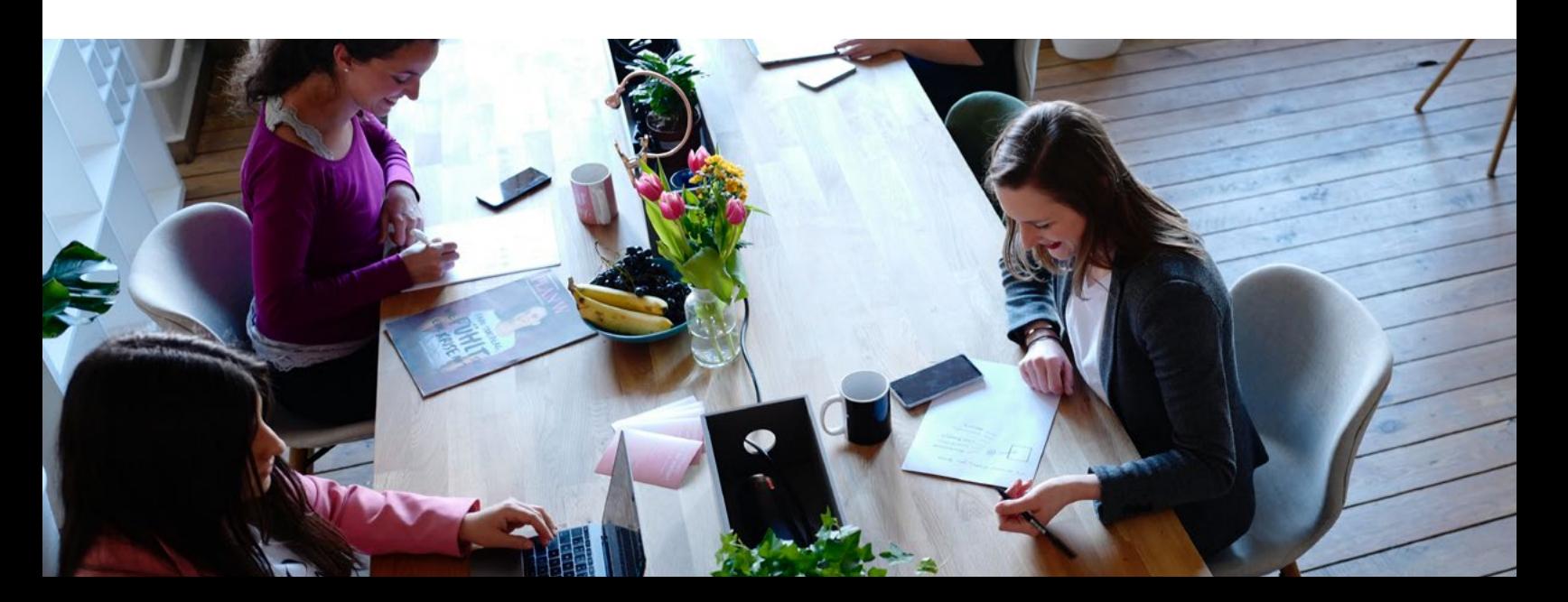

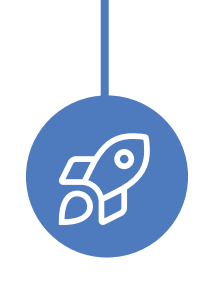

# **PDFpenPro**

Take advantage of PDFpenPro's advanced PDF editing features.

#### <span id="page-9-0"></span>**EXPORT TO MICROSOFT® EXCEL, POWERPOINT, OR PDF ARCHIVE**

Choose **File → Export** and select **.xlsx, .pptx, or PDF/A-1b** Archive format.

#### **SET DOCUMENT PERMISSIONS**

To restrict printing, copying, saving, or editing, choose the Inspector button *i*in the toolbar, and choose the Document Permissions  $\hat{\mathbf{a}}$  tab. Set a password and select your desired permissions.

#### **CONVERT WEBSITES TO MULTI-PAGE PDFS**

From the menu, choose File  $\rightarrow$  New  $\rightarrow$ New from HTML. Generate a PDF from a website, complete with hyperlinks.

#### **CREATE FORMS**

Use the Form Elements  $\frac{2\textrm{base}}{2}$ palette of the editing bar to create customized forms. Add text fields, checkboxes, radio buttons, interactive signature fields and Submit buttons. Rearrange the tab order of form fields by dragging and dropping them into order in the sidebar.

#### **ADD TABLE OF CONTENTS**

Select View  $\rightarrow$  Table of Contents to view an existing table of contents or to create one from scratch. To add, remove, promote and demote entries (including child and aunt), click the Cog (gear icon) on the bottom right.

#### **CREATE PDF PORTFOLIOS**

To add files to an existing portfolio, use the Extract button at the bottom of the portfolio window.To create a PDF portfolio, choose **File > New > Portfolio Document**. Use the "**+**" button at the bottom of the portfolio window to add files or folders.

<span id="page-10-0"></span>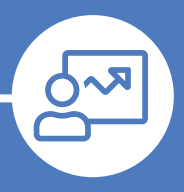

# Customer Profiles

PDFpen and PDFpenPro's comprehensive document reading, proofing, and navigation experience—combined with a variety of editing tools enabling users to sign PDFs, fill-in forms, and search and redact sensitive information—provide a robust and reliable solution for paperless workflows. Here is how professionals and students use PDFpen and PDFpenPro:

- ̣ Remove private information permanently with the redaction feature.
- ̣ Combine related files by creating PDF portfolios.
- ̣ Digitally sign documents using AATL or create a self-signed certificate.
- ̣ Create and edit tables of contents for easy referencing.
- ̣ Control who's looking and editing with document permissions.

Lawyers and doctors looking to protect sensitive client information and secure their documents find PDFpen and PDFpenPro especially helpful.

#### **EDUCATION AND PERSONAL**

- ̣ Add text, images and signature to your PDFs.
- ̣ Correct text in the original PDF or export the PDF to Microsoft® Word to make more in-depth changes.
- ̣ Use PDFpen's tools to highlight, underline, or strikethrough text.
- ̣ Add comments and notes to share with others.
- ̣ Quickly sign and return forms.
- ̣ Convert any website into a PDF.
- ̣ Create cross-platform, interactive PDF forms for personal and client use.
- ̣ View plans and small details with up to 2000% maximum zoom.

PDFpen and PDFpenPro help students engage with their reading materials by exporting annotations and collaborating on writing assignments. It's also the perfect tool for teachers looking for a clean, efficient way to revise and comment on their students' work.

# <span id="page-11-0"></span>What 66) PDFpen Users Say

"PDFpen has made me want to weep with joy."

**Greg Snyder,** VP Sales, BackBeat Media

"I prefer your app for its simplicity, efficiency and OCR."

**S. Rivest,** Montreal, Canada

"I tried all other PDF editors for Mac, including 'big' Adobe Acrobat and no one does the job like your software does."

"PDFpen is my favorite Mac OS application!"

**Taryn Merrick,** Merrick Management and Media Services

"The ability to edit a document I have converted to PDF without having to go back to the application it was created with, alone, makes the app worthwhile."

**Dan Tyson,** Simi Valley, CA

**Krasevec**, Ljubljana, Slovenia, EU

<span id="page-12-0"></span>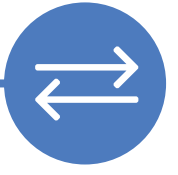

# Compare PDF Software

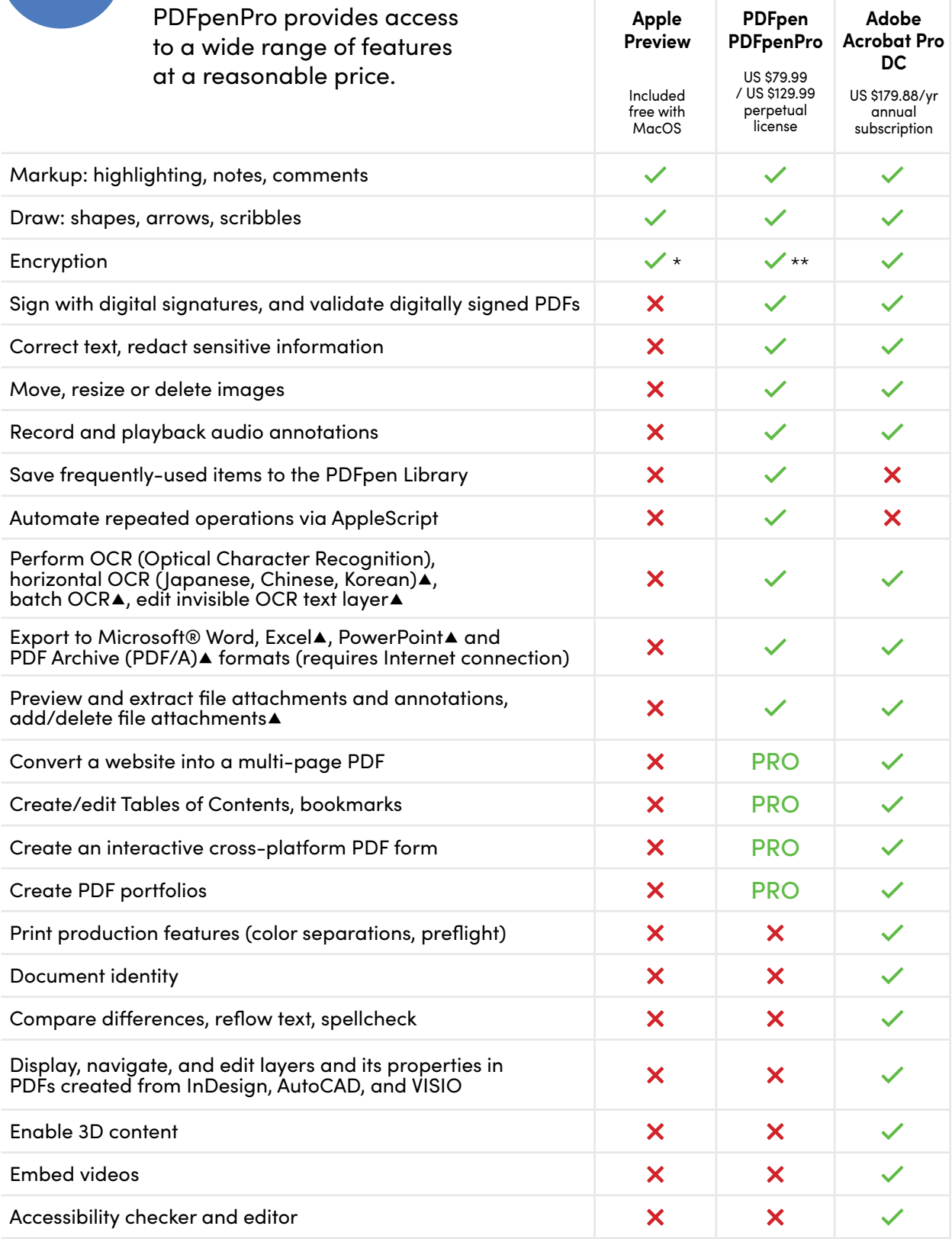

\*As of 2016, Preview uses 128 bit RC4 encryption \*\*PDFpen/Pro uses up to 256-bit AES encryption ▲PDFpenPro only

Additionally, PDFpen and PDFpenPro have a unique feature not present in Acrobat or Preview: a built-in library of proofreaders' marks

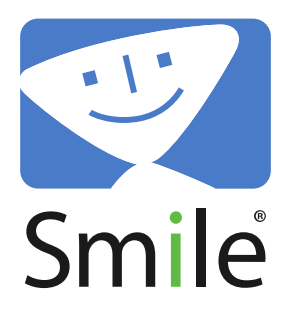

Smile makes clever software for efficient people, including TextExpander, the typing shortcut tool for Mac, Windows, Chrome, iPhone and iPad; PDFpen, the all-purpose Mac PDF editor; and PDFpen for iPad & iPhone, the mobile PDF editor.

# Smile. Software that's just right.

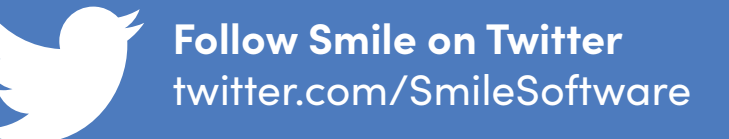

#### **MEDIA CONTACT**

Angel Vu | Marketing/PR (PDFpen) [angel@smilesoftware.com](mailto:angel%40smilesoftware.com?subject=Media%20Request)

© 2003-2020 SmileOnMyMac, LLC dba Smile. All rights reserved.

PDFpen and PDFpenPro are registered trademarks of Smile. The Smile logo is a trademark of Smile.